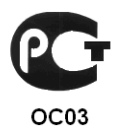

# ПЛАТА ВИДЕОВВОДА SECTORR 8E

Руководство по эксплуатации

# СОДЕРЖАНИЕ

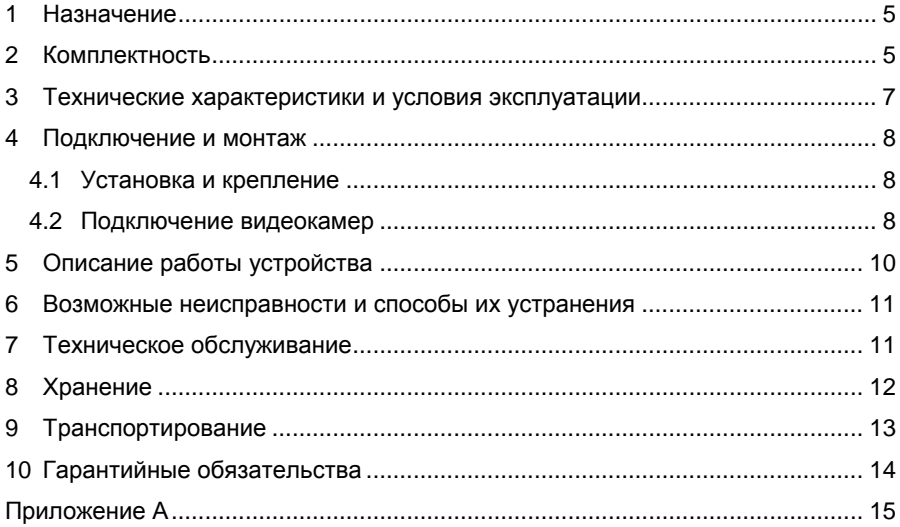

#### Условные обозначения, применяемые в документе

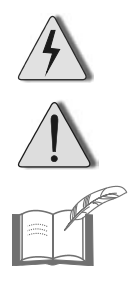

ОСТОРОЖНО!

ВНИМАНИЕ!

ВЗЯТЬ НА ЗАМЕТКУ

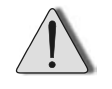

В связи с постоянным стремлением производителя к совершенствованию изделия возможны отдельные несоответствия между изделием и настоящим руководством по эксплуатации, не влияющие на применение изделия.

Оборудование для системы охранного видеонаблюдения соответствует требованиям нормативных документов ГОСТ Р 50009-2000, ГОСТ Р 51558-2008 (п.п.5.2.4, 5.4, 5.9, 5.11.1), и имеет сертификат соответствия № РОСС RU.ОC03.В01715, выданный органом по сертификации ФГУ «ЦСА ОПС» МВД России.

Срок действия сертификата с 06.07.2011 по 05.07.2014 г.

### **1 Назначение**

Плата видеоввода «SecTORR 8E» (далее по тексту – плата, изделие) предназначена для преобразования в цифровую форму аналоговых сигналов от подключаемых к компьютеру видеокамер и активных микрофонов.

Плата применяется в составе цифрового видеонаблюдения GLOBOSS, работающей под управлением операционной системы MS Windows ХР и программного обеспечения (ПО) GLOBOSS.

Плата устанавливается в свободный слот компьютера PCI-Express (x1, x4, x8, х16).

Внешний вид платы «SecTORR 8E» приведен на рисунке 1, кабеля видеоввода – на рисунке 2, кабеля аудиоввода – на рисунке 3, кабеля питания – на рисунке 4.

## **2 Комплектность**

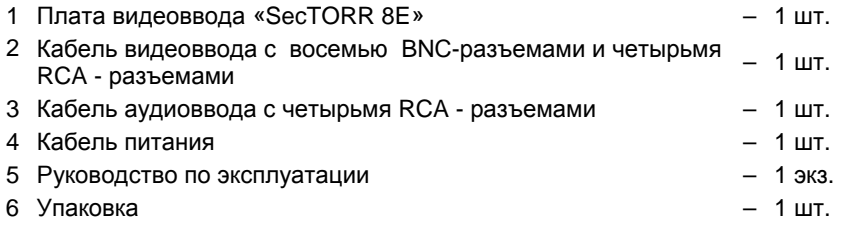

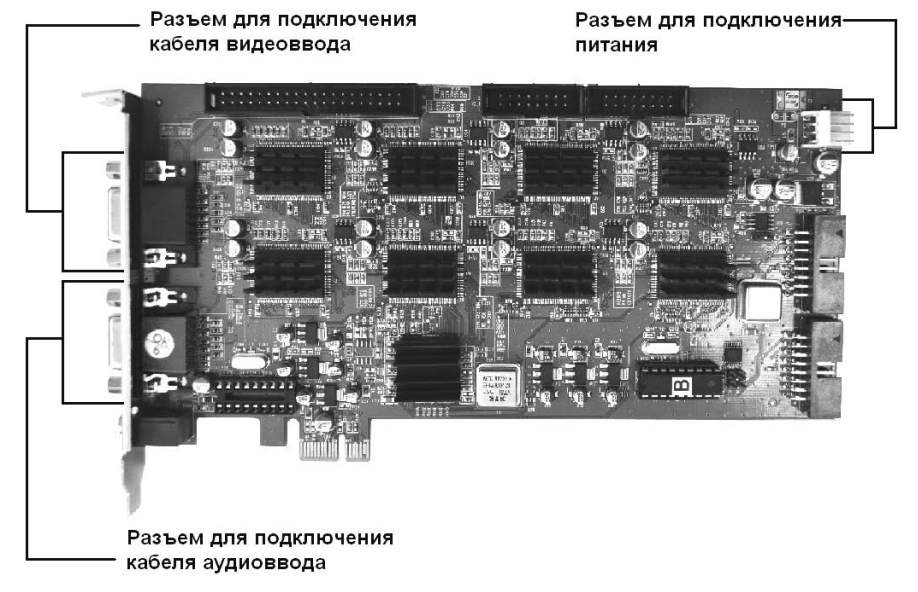

**Рисунок 1 – Внешний вид изделия «SecTORR 8E»** 

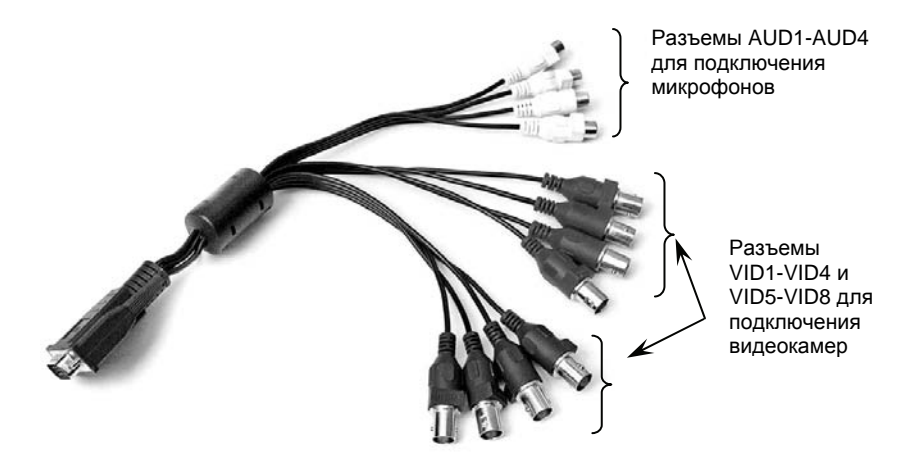

**Рисунок 2 – Кабель видеоввода для подключения видеокамер и микрофонов**

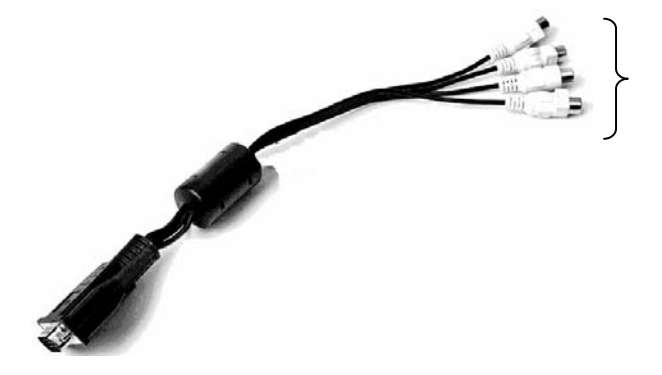

Разъемы AUD5-AUD8 для подключения микрофонов

**Рисунок 3 – Кабель аудиоввода для подключения микрофонов**

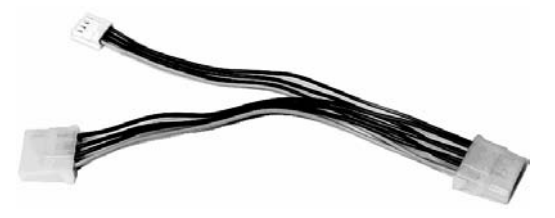

**Рисунок 4 – Кабель питания**

## **3 Технические характеристики и условия эксплуатации**

#### **Таблица 1 – Технические характеристики платы видеоввода**

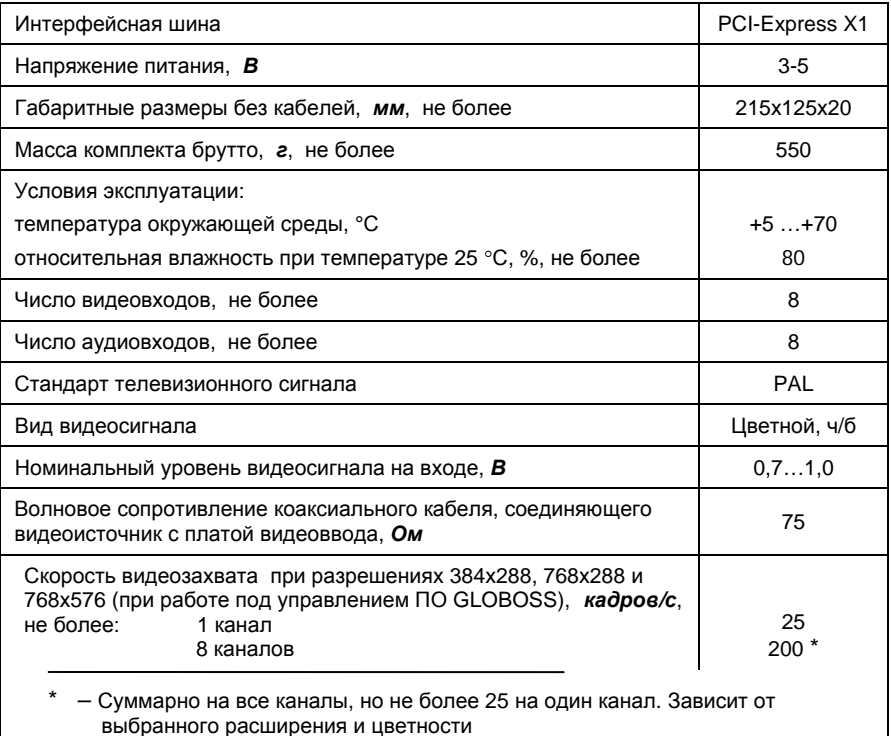

Требования к программному обеспечению:

- а) операционная система MS Windows ХР SP2;
- б) поддержка интерфейса DirectShow (DirectX 8.1 или выше).
- Требования к комплектации персонального компьютера:
- а) процессор AMD Athlon с тактовой частотой 2 ГГц или выше;
- б) 512 Мб RAM;
- в) 2х CD-ROM;
- г) видеокарта не ниже ASUS 9550 (128 Мб, DDR, частота ядра процессора 250 МГц, 2048х1536 max, поддержка DirectX 9.0) или выше и VGAмонитор.

## **4 Подключение и монтаж**

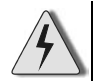

Установку, подключение и работы по техническому обслуживанию платы производить только при отключенном питании компьютера и устройств, подключаемых к плате.

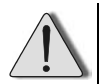

При установке в компьютер нескольких плат видеоввода **НЕ РЕКОМЕНДУЕТСЯ** устанавливать плату «SecTORR 8E» совместно с платами «КОДОС V4», «КОДОС V16» и «FV-КОДОС».

#### **4.1 Установка и крепление**

Компьютер должен располагаться на горизонтальной поверхности вдали от источников тепла, влаги и электромагнитного излучения.

Порядок установки платы:

а) отключить компьютер от сети 220 В;

б) снять кожух системного блока компьютера;

в) удалить заглушку на задней стенке корпуса системного блока напротив любого свободного разъема PCI-Express материнской платы компьютера;

г) установить плату в выбранный разъем PCI-Express;

д) закрепить винтом планку платы на задней стенке корпуса системного блока;

е) подключить кабель питания (рисунок 4) к разъему «Molex» блока питания компьютера;

и) подключить кабель питания к разъему на плате (рисунок 1);

к) установить кожух системного блока компьютера.

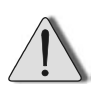

В связи со значительным тепловыделением платы, при установке в корпус системного блока более двух плат необходимо обеспечить дополнительное охлаждение зоны установки платы.

#### **4.2 Подключение видеокамер**

Использование 12- и 4-портового кабелей видеоввода позволяет более рационально использовать пространство на тыльной панели системного блока компьютера, повышает удобство присоединения подводящих кабелей.

Целесообразно сначала скомпоновать кабели связи, подключить их к 12- и 4-портовому кабелям, затем – подключить кабели к соответствующим разъемам платы.

Подключение видеокамер и микрофонов к плате и соответствие их нумерации разъемам кабелей показано на рисунке 5 и в таблицах 2 и 3.

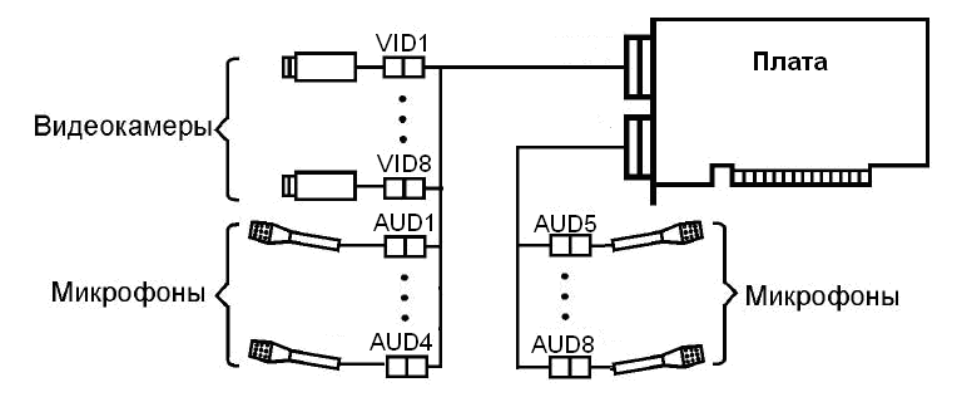

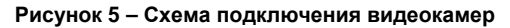

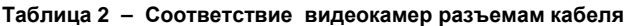

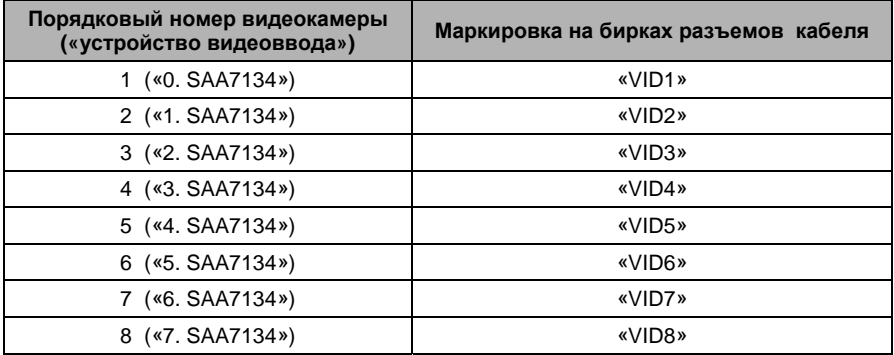

**Таблица 3 – Соответствие микрофонов разъемам кабеля**

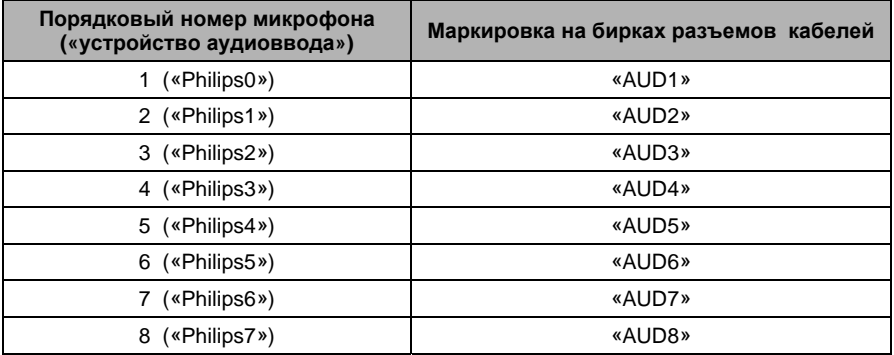

Основным параметром, определяющим качество телевизионного изображения, является уровень видеосигнала на входе платы, который должен быть в пределах 0,7 ÷ 1 В (согласно таблице 1).

Качество изображения ухудшается при использовании соединительных кабелей с волновым сопротивлением, не соответствующим установленным требованиям, некачественных разъемных соединений, при наличии разрывов в кабеле, устраненных путем скрутки или пайки.

Как правило, уровень выходного сигнала видеокамеры составляет 1 В. Допустимое затухание сигнала на частоте 6 МГц в линии связи с платой видеоввода – не более 3 дБ (предельное значение на входе – 0,7 В).

Максимальная длина кабеля, используемого для связи видеокамеры с платой видеоввода, зависит от коэффициента затухания сигнала в данном типе кабеля. Например, в кабеле РК 75-4-11 коэффициент затухания сигнала составляет 0,03 дБ/м. Таким образом, длина кабеля не должна превышать 3 **/** 0,03 = 100 м.

Для увеличения протяженности линий связи требуется установка на линии дополнительных усилителей и применение кабеля с рекомендованным волновым сопротивлением, низким коэффициентом затухания и высокими экранирующими свойствами.

К плате могут подключаться активные микрофоны с уровнем выходного сигнала не более 0,5 В. Качественная обработка звука возможна при понижении уровня сигнала на входе платы до 0,2 В.

## **5 Описание работы устройства**

Плата видеоввода применяется в составе системы цифрового видеонаблюдения GLOBOSS, работающей под управлением компьютера.

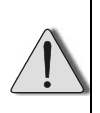

Плата предназначена исключительно для работы под управлением программного обеспечения цифрового видеонаблюдения GLOBOSS. Перед установкой драйверов для платы удалите или деинсталлируйте установленные ранее устройства видеоввода.

В комплект поставки изделия входят плата видеоввода, кабель питания, кабель для подключения к плате восьми видеокамер и четырех микрофонов и еще один кабель с четырьмя аудиовходами.

Плата видеоввода представляет собой восьмипроцессорное устройство захвата и последующего преобразования телевизионного видеосигнала и сопровождающего аудиосигнала в цифровую форму.

После установки платы в корпус системного блока (п. 4.1) и включения компьютера, необходимо установить **драйверы** платы.

Установка может выполняться как при помощи специального **Мастера установки драйверов** (входящего в состав ПО GLOBOSS), так и стандартными средствами ОС Windows.

Подробно установка драйверов платы описана в Приложении А.

ПО нумерует (начиная с нуля) все **устройства видеоввода,** обозначая их соответственно: «**0. SAA7134**», «**1. SAA7134**», «**2. SAA7134**», и т.д.

**Устройства аудиоввода** в ПО GLOBOSS обозначаются соответственно: **«Philips0»**, **«Philips1»**, **«Philips2»** и т.д.

Подробнее интерфейс программы GLOBOSS описан в документе «Руководство по эксплуатации ПО GLOBOSS.

# **6 Возможные неисправности и способы их устранения**

Перечень наиболее часто встречающихся неисправностей приведен в таблице 3.

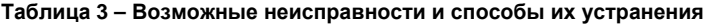

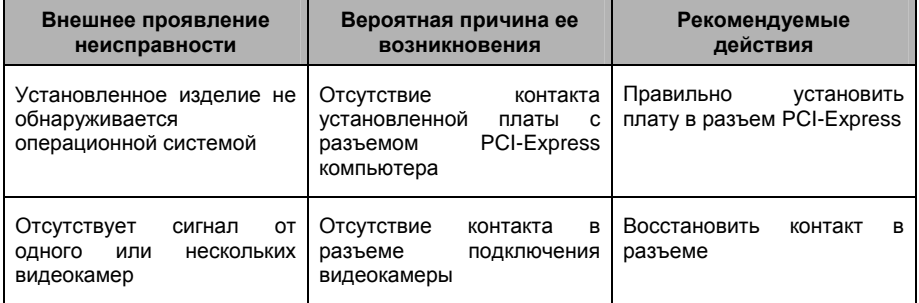

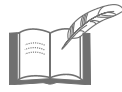

*Текущий ремонт и устранение неисправностей, не указанных в таблице 3, должны производиться в условиях технической мастерской.*

## **7 Техническое обслуживание**

Техническое обслуживание (ТО) платы производится во время комплексного технического обслуживания системы цифрового видеонаблюдения GLOBOSS, в которую входит плата. ТО должно производиться персоналом, прошедшим специальную подготовку и имеющим соответствующую квалификацию.

ТО производится в планово-предупредительном порядке, который предусматривает следующую периодичность работ:

- а) ЕТО ежедневное техническое обслуживание;
- б) ТО-1 ежемесячное техническое обслуживание;
- в) ТО-2 ежеквартальное техническое обслуживание.

Перечень работ, выполняемых в рамках ЕТО:

1) визуальная проверка сохранности платы и кабелей;

2) контроль работоспособности по внешним признакам (наличие изображения, воспроизведение звука и т.д.).

Перечень работ, выполняемых в рамках ТО-1:

1) визуальная проверка всех имеющихся соединений;

2) проверка работоспособности во всех режимах.

Перечень работ, выполняемых в рамках ТО-2:

- 1) выполнение работ, регламентированных ТО-1;
- 2) очистка платы от пыли и загрязнения;
- 3) проверка уровней питающих напряжений.

Нормы расхода материалов на проведение работ по техническому обслуживанию изделия:

а) спирт этиловый ректификованный по ГОСТ Р 51652-2000, в соответствии с «Методикой нормирования расхода этилового спирта ОСТ 4ГО.050.010».

# **8 Хранение**

Изделие в потребительской таре должно храниться в отапливаемом складском помещении. Температура окружающего воздуха от плюс 5 до плюс 40 °С, относительная влажность до 80% при температуре плюс 25 °С (условия хранения 1 по ГОСТ 15150-69).

В транспортной таре изделие может храниться в неотапливаемом складском помещении при температуре окружающего воздуха от минус 50 до плюс 50°С и относительной влажности до (95±3)% при температуре плюс 25°С (условия хранения 5 по ГОСТ 15150-69).

В помещении для хранения не должно быть токопроводящей пыли, паров кислот и щелочей, а также газов, вызывающих коррозию и разрушающих изоляцию.

Изделие в транспортной таре в неотапливаемом складском помещении должно храниться не более трех месяцев, при этом транспортная тара должна быть без подтеков и загрязнений.

При хранении более трех месяцев изделие должно быть освобождено от транспортной тары.

Максимальный срок хранения – 6 месяцев.

# **9 Транспортирование**

Транспортирование упакованного в транспортную тару изделия может производиться любым видом транспорта на любые расстояния в соответствии с правилами перевозки грузов, действующими на соответствующем виде транспорта. При этом тара должна быть защищена от прямого воздействия атмосферных осадков.

При транспортировании самолетом допускается размещение груза только в отапливаемых герметизированных отсеках.

Тара на транспортных средствах должна быть размещена и закреплена таким образом, чтобы были обеспечены ее устойчивое положение и отсутствие перемещения.

Условия транспортирования должны соответствовать условиям хранения 5 по ГОСТ 15150-69.

Транспортирование упакованных изделий производится любым видом транспорта в крытых транспортных средствах.

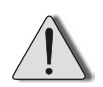

После транспортирования при отрицательных или повышенных температурах непосредственно перед вводом в эксплуатацию изделие должно быть выдержано не менее 2 часов в нормальных климатических условиях.

# **10 Гарантийные обязательства**

Изготовитель гарантирует соответствие изделия требованиям действующей технической документации при соблюдении потребителем требований действующей эксплуатационной документации.

Гарантийный срок эксплуатации изделия – 2 года.

Гарантийное обслуживание изделия производится предприятиемизготовителем или сертифицированными ремонтными центрами при соблюдении потребителем условий гарантии, изложенных в гарантийном талоне.

Изделие

изготовлено и принято в соответствии с действующей технической документацией и признано годным для эксплуатации.

Подпись

## **Приложение А**

(обязательное)

#### **Порядок установки драйверов платы видеоввода «SecTORR 8E»**

• Вид экрана компьютера может иметь отличия в зависимости от установленной версии операционной системы.

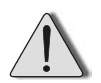

• Перед установкой драйверов устройства необходимо отключить проверку цифровой подписи корпорации Майкрософт (**Рабочий стол**  $\Rightarrow$  Мой компьютер  $\Rightarrow$  Свойства  $\Rightarrow$  Оборудование  $\Rightarrow$  Подписывание **драйверов** Ö **Проверка подписи файла**) – установить переключатель на **Пропустить – устанавливать все файлы, независимо от подписи**.

После установки платы в корпус системного блока (п.4.1) и включения питания компьютера, операционная система обнаруживает новое устройство и предлагает установить для него программное обеспечение (см. рисунки А.1 и А.2).

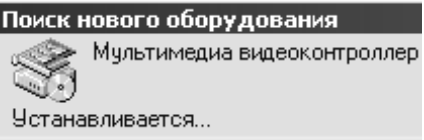

**Рисунок А.1 – Поиск оборудования**

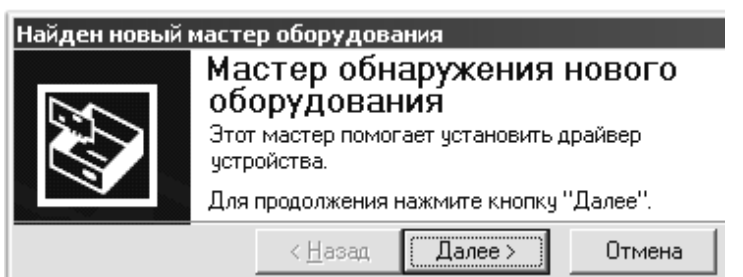

**Рисунок А.2 – Начало работы мастера нового оборудования**

Если на компьютере уже установлено ПО GLOBOSS, то после появления окна мастера обнаружения нового оборудования (см. рисунок А.2) необходимо открыть **Мастер установки драйверов** (см. рисунок А.3), запустив на исполнение модуль **ssa\_driver\_wizard.exe**, расположенный в подкаталоге …\drivers\video каталога, в который устанавливалось ПО GLOBOSS.

В окне Мастера установки драйверов выбирается необходимое действие и по нажатию кнопки **Далее** происходит автоматическая установка драйверов устройства, о чем в окне выполнения операций выводятся соответствующие сообщения (см. рисунок А.4)

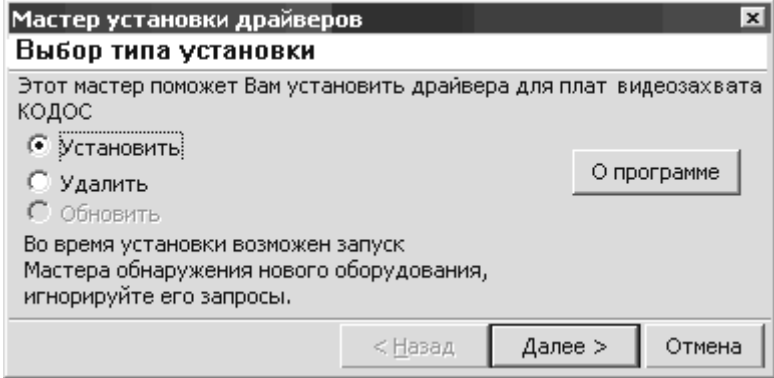

#### **Рисунок А.3 – Выбор действия Мастера**

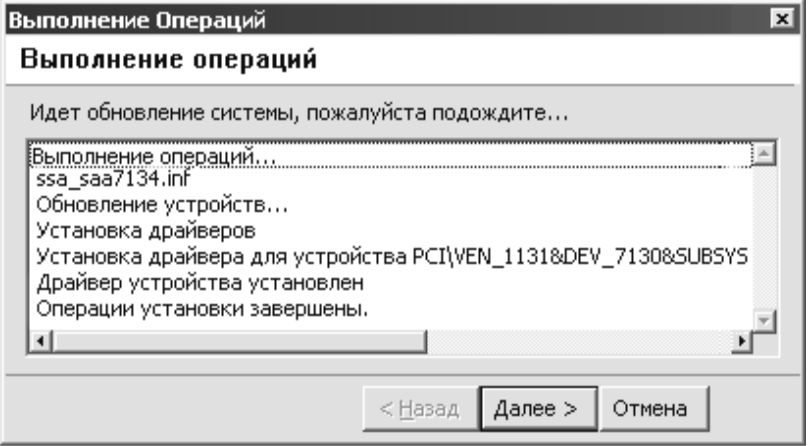

**Рисунок А.4 – Окно выполнения операций**

После завершения всех операций и нажатия кнопки **Готово** необходимо закрыть мастер обнаружения нового оборудования (см. рисунок А.2) и в Диспетчере устройств (**Рабочий стол** Ö **Мой компьютер** Ö **Диспетчер устройств** Ö **Звуковые, видео и игровые устройства)** проверить наличие восьми новых видеоустройств **KODOS Video capture board** (см. рисунок А.5), что подтверждает корректную установку платы видеоввода.

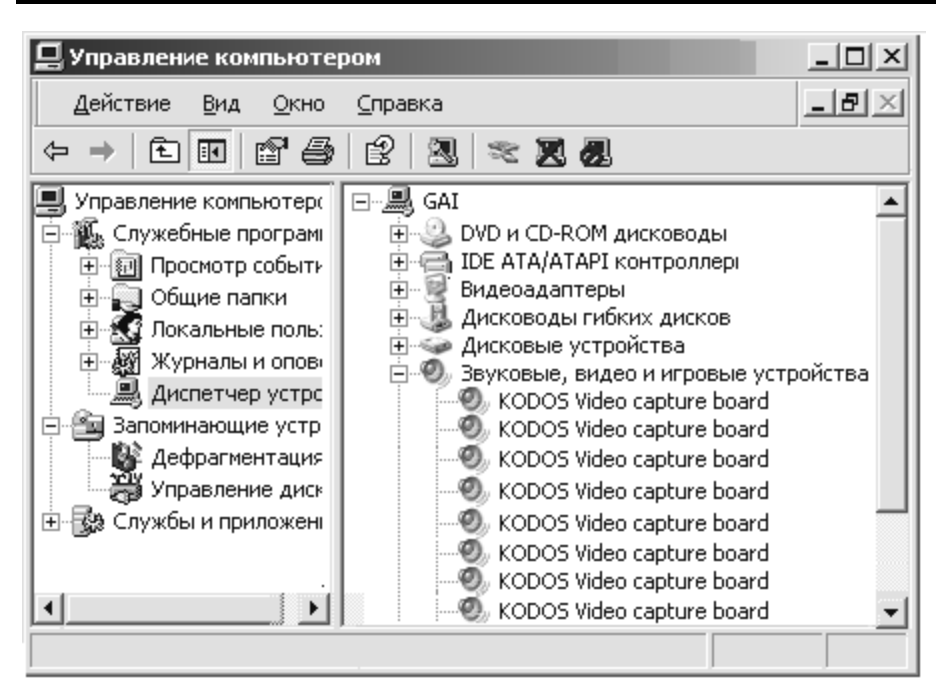

**Рисунок А.5 – Проверка правильности установки драйверов**

В случае, когда на компьютере не установлено ПО GLOBOSS, установка драйверов платы осуществляется при помощи стандартного Мастера установки нового оборудования (см. рисунок А.2).

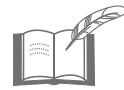

*С целью ускорения процесса установки драйверов необходимо предварительно отключить компьютер от локальной сети.* 

После нажатия кнопки **Далее** в появляющихся последовательно окнах система предлагает указать место расположения драйверов устройства. Для этого необходимо выполнить следующие действия:

1) в окне **Установка драйверов оборудования** поставьте переключатель Θ в положение «Провести поиск подходящего драйвера для устройства (рекомендуется)» (см. рисунок А.6);

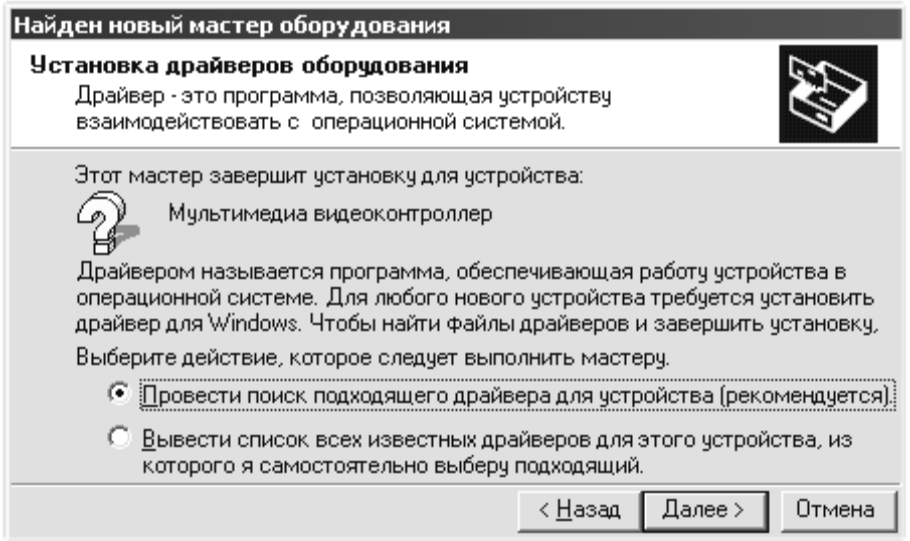

## **Рисунок А.6 – Выбор действия мастера**

2) в окне **Поиск файлов драйвера** поставьте флаг **▽** в строке «Размещение будет указано» (см. рисунок А.7);

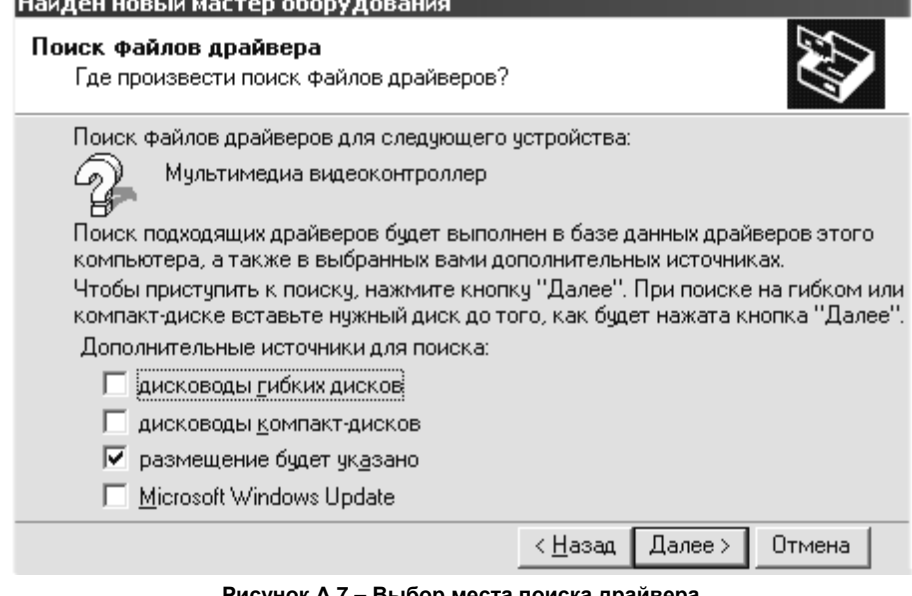

#### **Рисунок А.7 – Выбор места поиска драйвера**

3) в окне выбора места размещения драйверов укажите «**\_\_:\DRV\SSA\_CAPTURE**»*, где «\_\_» – имя вашего CD-ROM дисковода.* (см. рисунок А.8), или, нажав кнопу **Обзор,** в открывшемся окне **Обзор папок** укажите папку с файлами драйверов устройства, используя средства навигации Windows;

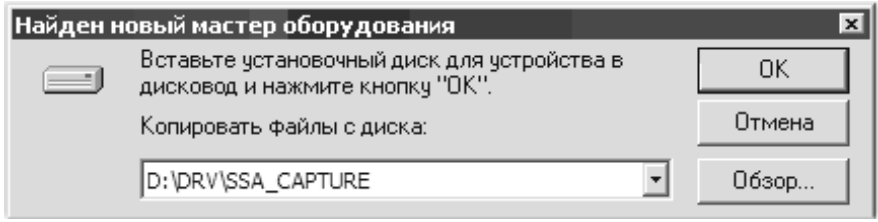

**Рисунок А.8 – Выбор места размещения драйвера**

4) после того, как операционная система выдаст сообщение о нахождении драйвера и готовности к установке (см. рисунок А.9), по нажатию кнопки **Далее** начнется его установка.

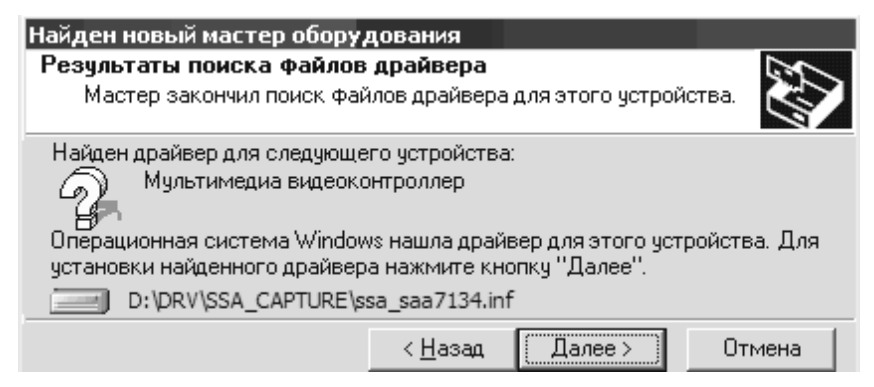

**Рисунок А.9 – Результат поиска файлов драйвера**

По завершении установки первого драйвера (см. рисунок А.10) Мастер автоматически устанавливает остальные семь драйверов устройства.

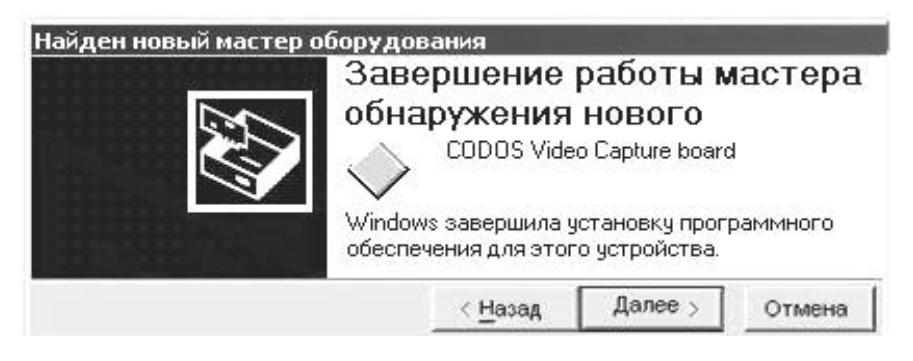

#### **Рисунок А.10 – Завершение работы мастера обнаружения нового оборудования**

По окончании работы Мастера… необходимо убедиться в том, что установка драйверов платы видеоввода прошла корректно, проверив в Диспетчере устройств (см. рисунок А.5) наличие восьми видеоустройств **KODOS Video capture board**.